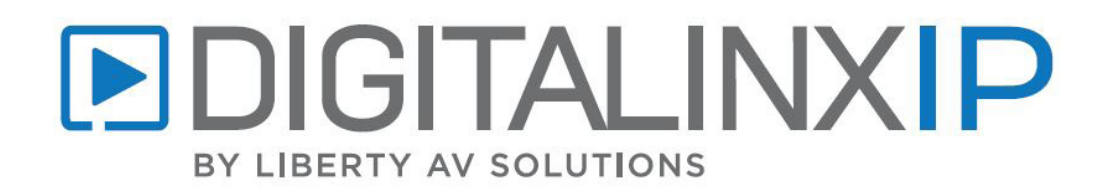

# IPEX5000 FIRMWARE UPDATE ENCODERS - 2.1.5 DECODERS- 2.1.5

## **About Update**

**Firmware Version:**  IPEX5001 – v2.1.5 (all IPEX5001 device types use this update) IPEX5002 – v2.1.5

**What does the firmware update do?** 

*1. [Improve] Improve USB stability 2. [Fix] Fixes device network downtime with select network switches*

*Note*: This update is for 5000 series only. Do not perform update on 2100 or 6000 series devices.

## **What you will need**

• PC computer connected to Digi IP LAN

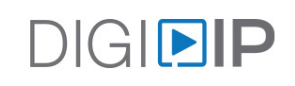

## **Firmware Update Instructions**

Note that DigitaLinxIP firmware can be updated in two ways, through the Internet or done manually offline. This instruction document provides both options in Arranger.

#### *Updating Device Firmware Online*

To update firmware over the Internet using the Arranger controller, the DigitalinxIP devices and the Arranger controller must have an Internet connection. This will require you to change the IP address scheme to DHCP as the default Network ID for Digi IP devices is 169.254.0.0/16 and the Arranger Controller is set to default IP at 169.254.1.1/16.

Once the devices and controller are connected to the Internet logon to the Arranger server on the AV LAN and navigate to *Tools > Update Device Firmware* menu as shown below.

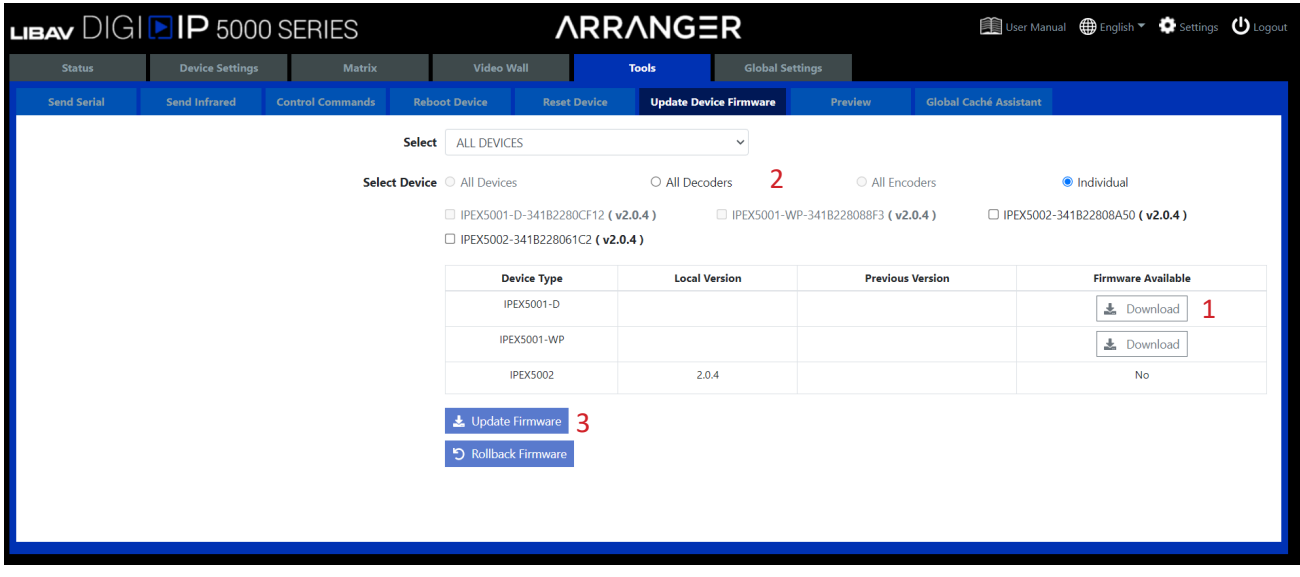

1. *Download* the latest firmware version for a device type.

*Note:* If there is an update available online, it will give you a *Download* option. Once firmware is downloaded this is now considered the *Local Version.* Once more updates are available and downloaded, the last *Local Version* will become the *Previous Firmware* that you can rollback to whenever necessary.

2. Once firmware has been downloaded select the devices you wish to update

3. Click *Update Firmware*

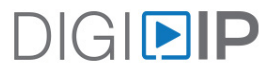

### *Updating Device Firmware Offline*

Logon to the Arranger server on the AV LAN and navigate to the Arranger controllers settings, then choose Import Updates from drop down menu

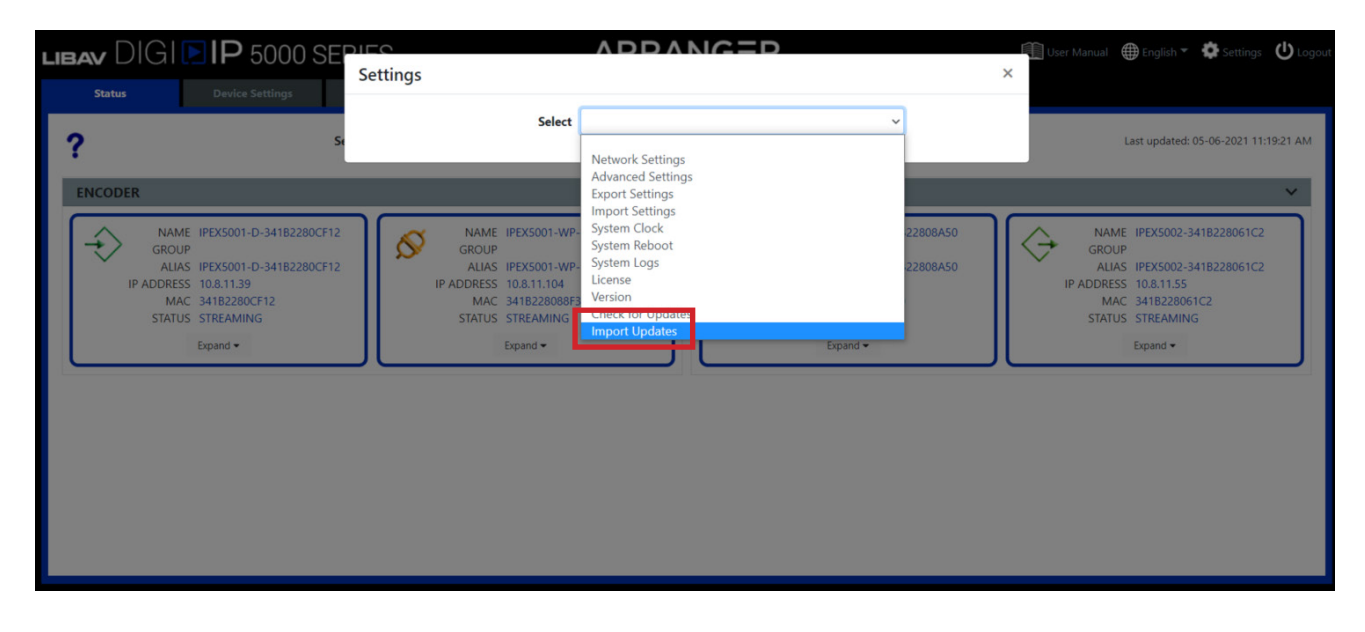

Select either *Encoder* or *Decoder* from the drop down menu, then click *Browse* to find the firmware zip file on your local PC. *Note:* The latest firmware zip file for 5000 encoders and decoders are located online at their respective product pages under the tab name *Firmware*

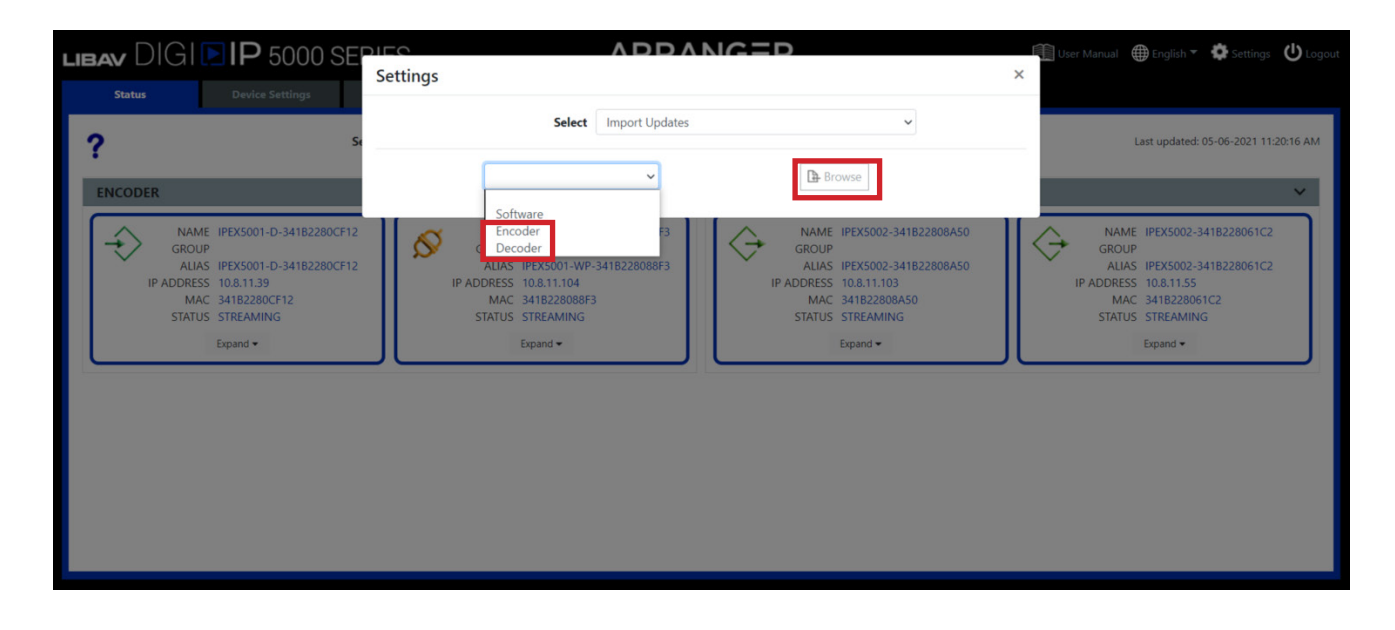

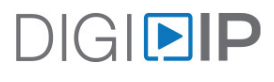

Once firmware files for encoders and decoders have been loaded, navigate to *Tools > Update Device Firmware.* The files that were uploaded will now be considered the *Local Version* that you will update the devices too.

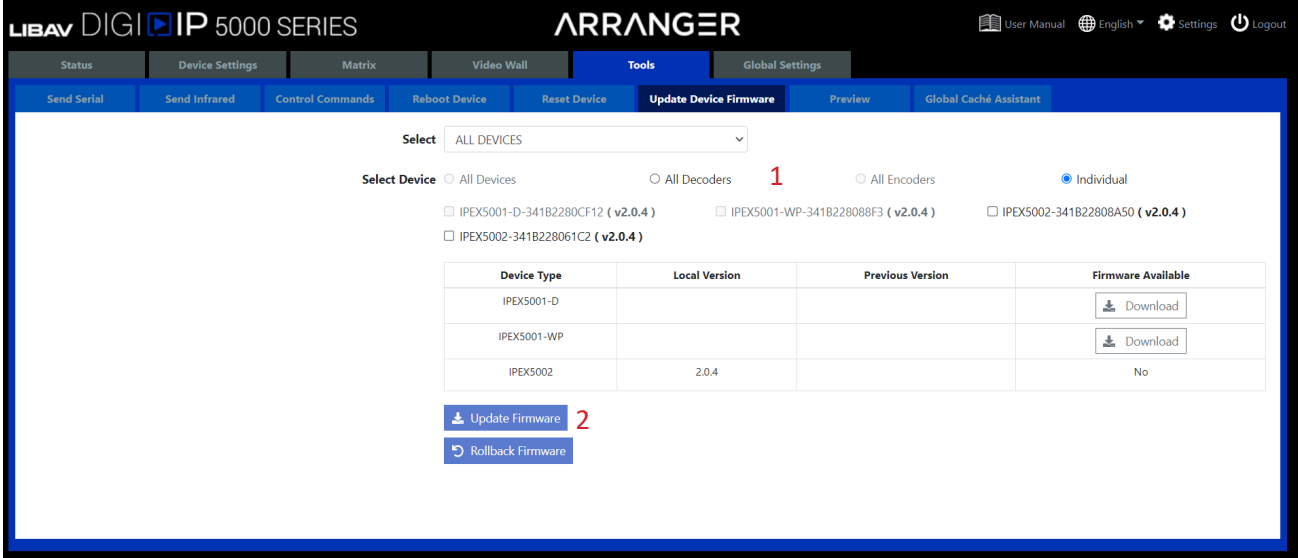

- 1. Select the devices you wish to update
- 2. Click *Update Firmware*

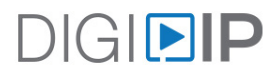

For Technical Support please call our toll free number at 800-530-8898 or email us at supportlibav@libav.com

www.libav.com

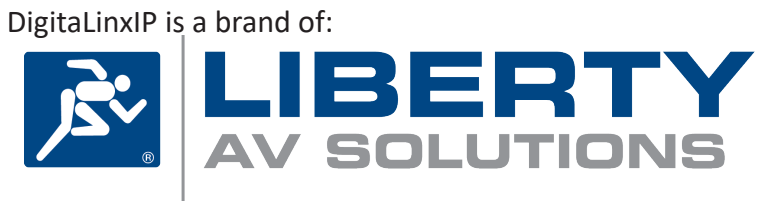

A SUBSIDIARY OF WESCO DISTRIBUTION, INC.

Phone: 719-260-0061 Fax: 719-260-0075 Toll-Free: 800-530-8998